# Content: Page

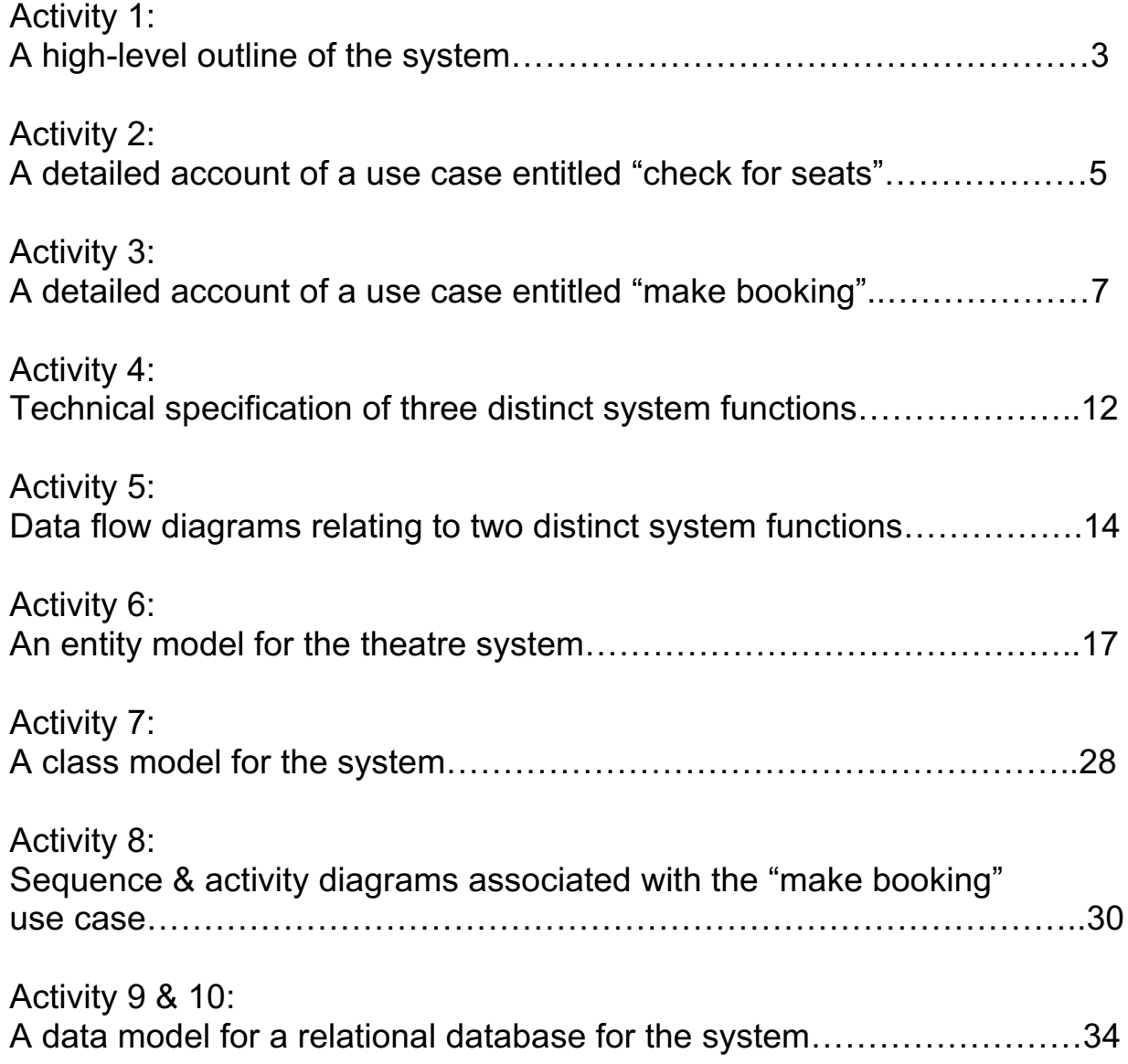

### Activity 1: **'One Simple Booking System' (OSBOS)**

# **Introduction**

This is a plan for renewing the current booking system to a fully computerised "One Simple Booking System", which will provide an easy, efficient and reliable way to manage data and processes. The Playhouse is a small and well respected theatre, located in a picturesque University town of Camford. It consists of two auditoria:

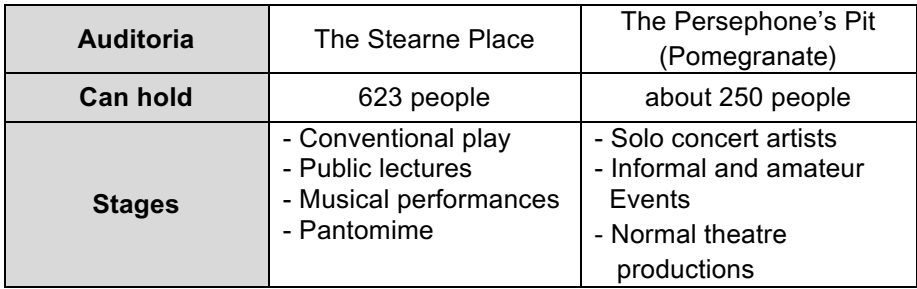

The theatre is hoping to be amongst the first to install such a system with a view to possibly selling it to other theatres.

### **The Current booking system**

The theatre booking system is very old fashioned and is basically paperbased. Tickets can be purchased from the Theatre Box Office, via face to face transaction or telephone sales and this only during business and performance hours. Some tickets are allocated to local booking agencies, mainly travel agents, unsold tickets have to be returned within two days before the relevant performance, in order to be available for late bookings and avoid double booking problems.

#### **The new functions of the system**

The new functions of the system will make the booking procedure, easier, secure and more organised. Some of the key new functions are listed below:

- $\triangleright$  Customer mailing list via Mail Merger in Microsoft Word
- $\triangleright$  Banned list via Acces Reports
- $\triangleright$  Seat availability
- $\triangleright$  Refund money
- $\triangleright$  Handle discounts easier
- $\triangleright$  Management information data (e.g sales to performances) via Acces Reports
- $\triangleright$  Returning tickets / handle refunds
- $\triangleright$  Customer information

The new system will provide a structured way to handle bookings; giving the management all the information to make decisions on time and with real-time facts. These functions will supply your customer's better service and satisfy their needs.

#### **Data storage requirements**

Many Organisations are beginning to realise the importance of retaining their electronic files for extended periods of time. Therefore the relational database will store following information:

- Auditoria
- § Performance
- Seat
- Ticket
- Transaction Type
- Transaction
- Discount
- Customer

This information is useful to see past, present statistics and make future predicitions from these facts.

The customers will be notified (on the ticket) that their personal details are documented, and will only be used for safety and internal statistics. (Data Protection Act 1998)

#### **Overview of the whole system**

The system/application will be Microsoft Windows compatible, the staff just needs to log on to Windows and start the application. Booking can be done at the box office personally which gives the management an exact figure of the attendance for a specific performance.

The new check for seat feature helps to have a better overview of the autitorias, providing better service to disabled people and allocations of seats to customers to their wishes.

A banned list is also implemented; customers are asked to show some proof of Identity, the banned check box is visible on the screen when you read the customer record. And if the check box is ticked the customer is banned from the theatre. If the check is not ticked, the customer is will be provided with a ticket, this ensures the safety of the customers. Customer information is also stored to help maintain/establish a new mailing list, which will contain information about future activities and the current monthly timetable of the theatre and its performances. The customer information will only be available to the management and the staff.

A new discount system is realised, to handle the different discounts types, this can help the management to see what ticket types were sold to which performance.

Customers which want to return their ticket will now have the facility to do so. They have to return their tickets latest two hours before the performance starts. They will be refunded with the amount spend on the ticket with some small cancellation fee deducted from the ticket price, due to the occured administration costs. As soon as the ticket is set as returned into the system, this seat will be available again to the customers.

## Activity 2: **Detailed account of the use case entitled "check for seats"**

### d) Identification of Actors

The main actor using this use case is:

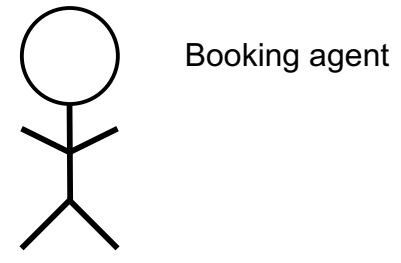

## e) A use case description

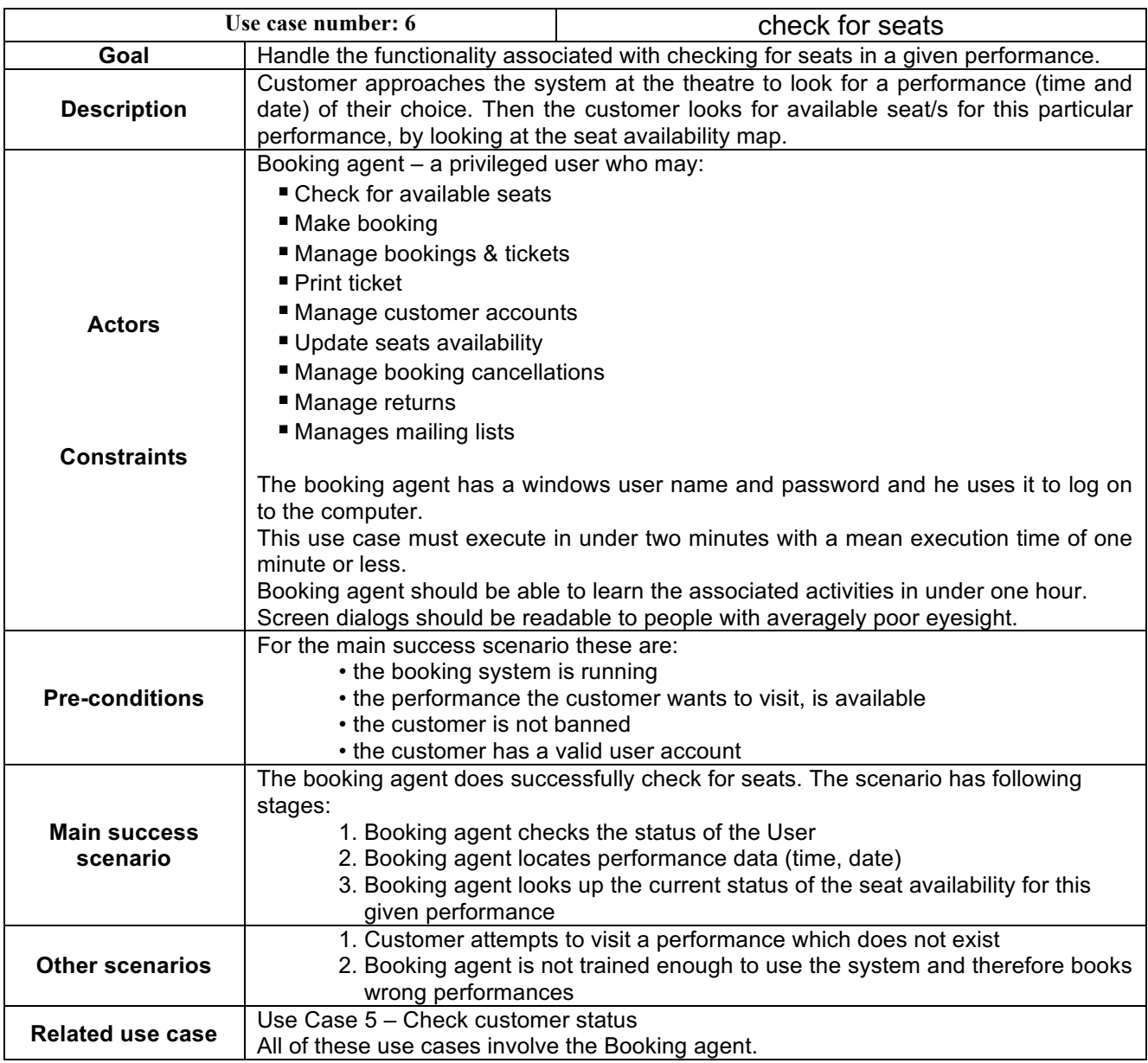

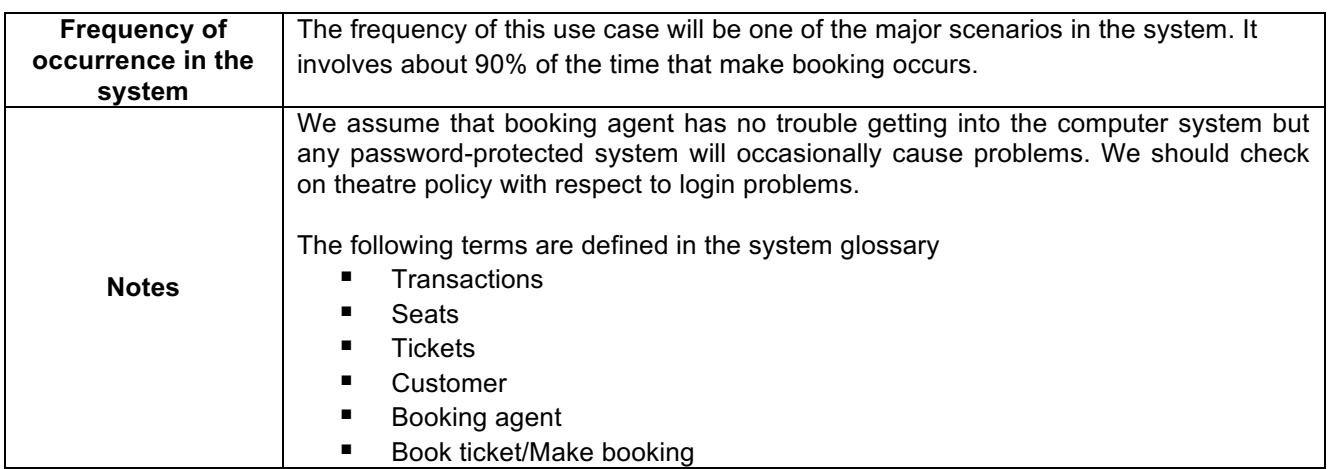

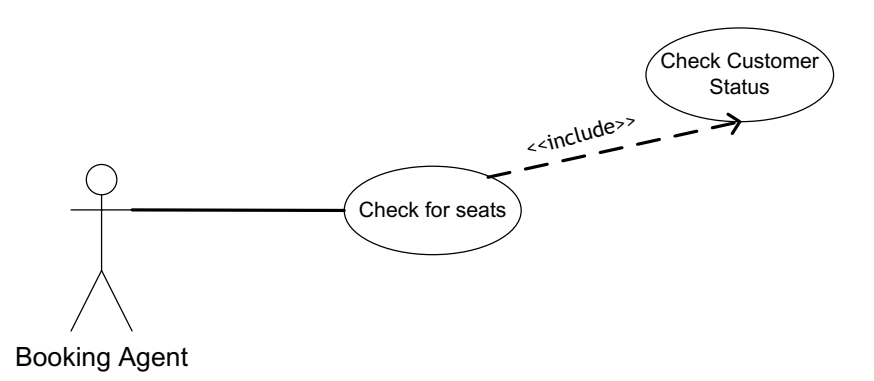

**Figure 1: Use case - Check for seats**

#### f) A high level account what the use case archives

Customer approaches Booking agent with a verbal request to book a ticket(s) for a certain performance. The Booking agent checks the customer data against his identity, if he/she is banned at the theatre. If they are not banned, the Booking agent uses the system to locate the available seats for the performance on a certain date/time per customer preference.

#### g) Identification of a "main success scenario" plus any other, appropriate, scenarios

#### Main success scenario

1. The customer approaches the Booking agent and tells him/her he would like to visit a performance on a certain date/time preference.

2. The booking agent asks the customer to show him/her some proof of identity.

3. Customers status/identity is then checked against the banned database.

4. If the Customer is not listed in the banned database; the booking agent gives the customer preference into the system, via the date & time.

5. The Booking agent then looks up the status of the available seats for the certain performance.

#### Possible other scenario

1. The customer approaches the Booking agent and tells him/her he would like to visit a performance on a certain date/time preference.

2. The booking agent asks the customer to show him/her some proof of identity.

3. Customers status/identity is then checked against the banned database.

4. The customer is listed in the banned database; the booking agent will cancel the request of the customer.

#### Activity 3 **Detailed account of the use case entitled "make booking"**

h) Identification of Actors

The main actor using this use case is:

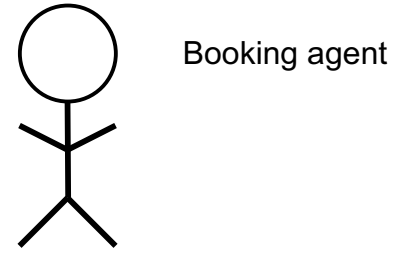

### i) A detailed use case description

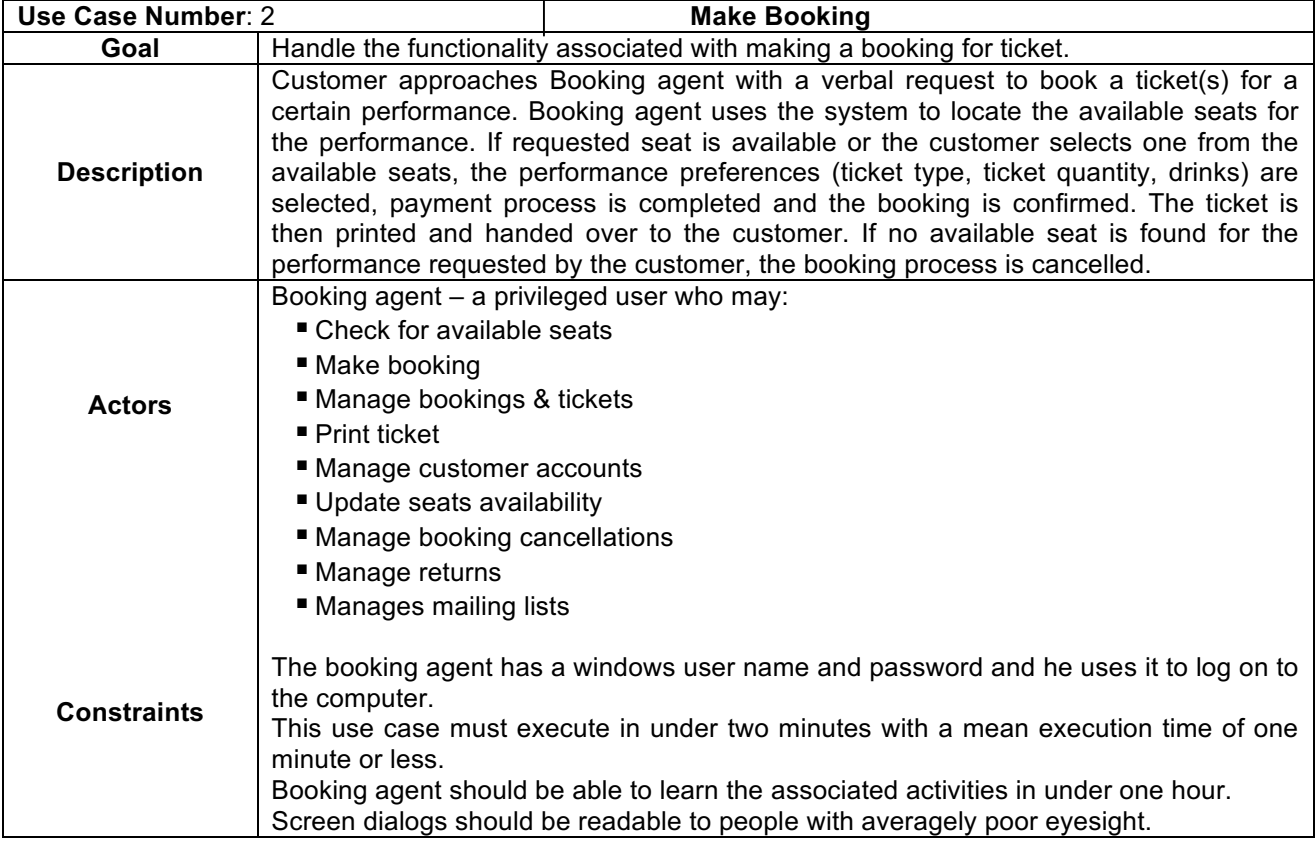

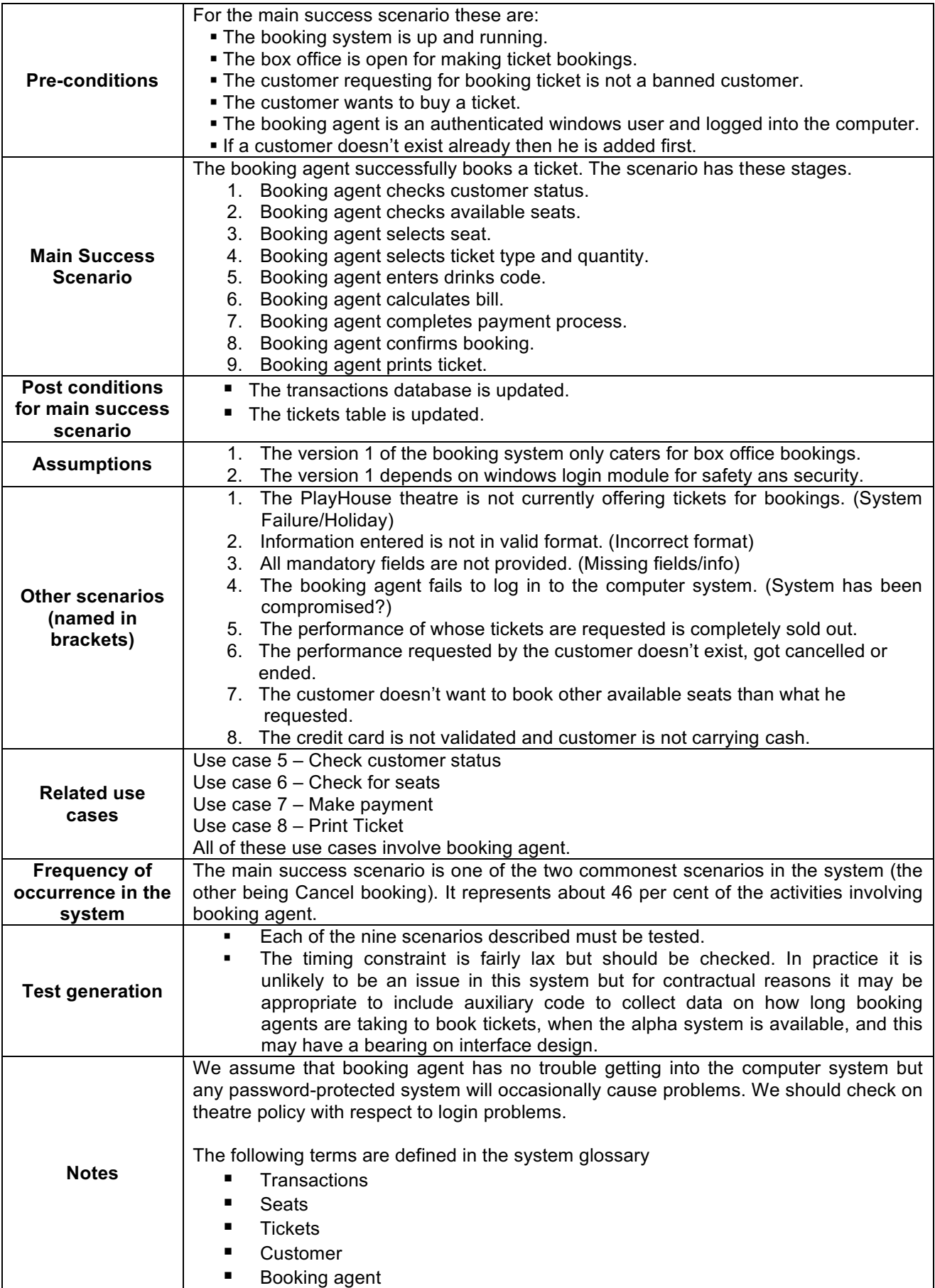

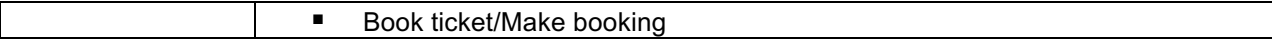

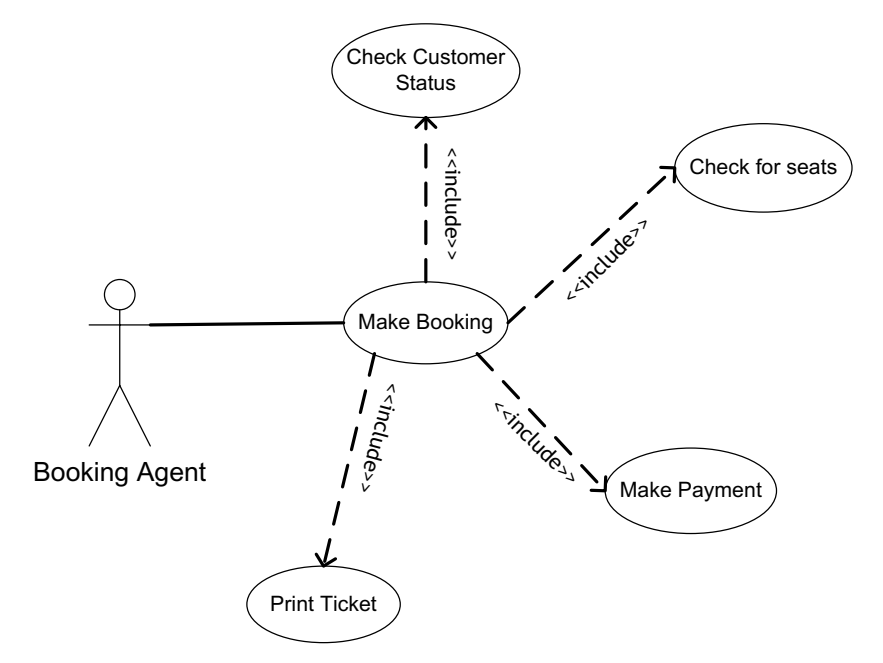

**Figure 2: Use Case Diagram - Make Booking**

#### j) A high level account of what the use case achieves

Customer approaches Booking agent with a verbal request to book a ticket(s) for a certain performance. Booking agent uses the system to locate the available seats for the performance on a certain date/time per customer preference. If requested seat is available or the customer selects one from the available seats, the performance preferences (ticket type, quantity of tickets, drinks) are entered, payment process is completed and the booking is confirmed. The ticket is then printed and handed over to the customer. If no available seat is found for the performance requested by the customer, the booking process is cancelled.

#### k) Identification of main success scenario, plus other appropriate scenarios

- 1. This use case involves the actor 'Booking agent'.
- 2. This use case occurs when someone comes to book a ticket and give their preference details for ticket request.
- 3. The **pre-condition** is composed of a booking agent who has been trained to use the booking software.
- 4. The booking agent checks the customer status.
- 5. If the customer is banned then the booking process is cancelled.
- 6. If the customer is not banned, the booking agent continues with the booking process.
- 7. The system shows the performance titles.
- 8. The booking agent selects performance title.
- 9. The system displays dates & time for the performance.
- 10.The booking agent selects a date and time (as requested by the customer).
- 11.The system shows the available seats list.
- 12.If no available seats are found, the booking process is cancelled.
- 13.If available seats are found, then booking agent selects a seat that customer requested.
- 14.If the requested seat is already booked, the booking agent asks from the customer to select from the other available seats.
- 15.If the customer doesn't want to go for other than his original preferred seat, the booking process is cancelled.
- 16.If the customer picks one of the available seats, the booking agent selects the seat.
- 17.The booking agent selects the ticket type and quantity.
- 18.The booking agent enters drinks code if user requested to order a drink.
- 19.The booking agent calculates bill.
- 20.The booking agent chooses the mode of payment.
- 21.If the customer is paying via a credit card, the booking agent enters the credit card.
- 22.If the credit card is not validated, the customer is informed and the booking process is cancelled or customer pays cash.
- 23.If the credit card is validated, the booking agent confirms the booking.
- 24.If the customer pays using cash, the process is manually done.
- 25.The booking agent confirms booking.
- 26.The booking agent prints the ticket and gives to the customer.
- 27.Success state changes include
	- (i) Updating the transactions records
	- (ii) Updating the tickets database

28.Point 27 represents the **post-conditions** of the main success scenario. 29.Notes:

- a) The price of a ticket depends on the performance and seat booked.
- b) There are categories of customers which have correspondingly different discount policies.
- c) Step 7-11 falls under the use case 'check seats'
- d) In version 1 we assume to keep security and safety using windows login procedure and the system login access should be added in version 2 of the booking system.
- e) If a customer doesn't exist in database then he is added to it and then we proceed with booking.

This use case description reveals that this analysis implies that other use cases are involved in its execution. We could identify:

Check customer status Check for seats

Make payment Print ticket

Main Success Scenario:

- 1. Booking agent checks customer status.
- 2. Booking agent checks for available seats.
- 3. Booking agent selects seat.
- 4. Booking agent selects ticket type and quantity.
- 5. Booking agent enters drinks code.
- 6. Booking agent calculates bill.
- 7. Booking agent completes payment process.
- 8. Booking agent confirms booking.
- 9. Booking agent prints ticket.

#### Other Possible Scenario:

- 1. Booking agent can not log in to the computer system.
- 2. The customer is banned by the Playhouse theatre.
- 3. The performance is sold out whose verbal ticket request customer made.
- 4. The performance requested by the customer doesn't exist, got cancelled or ended.
- 5. The customer doesn't want to book other available seats than what he requested.
- 6. The credit card is not validated and customer is not carrying cash.
- 7. The booking system is compromised.
- 8. The box office is not open for bookings.

# Activity 4: **Technical specification of three distinct system functions**

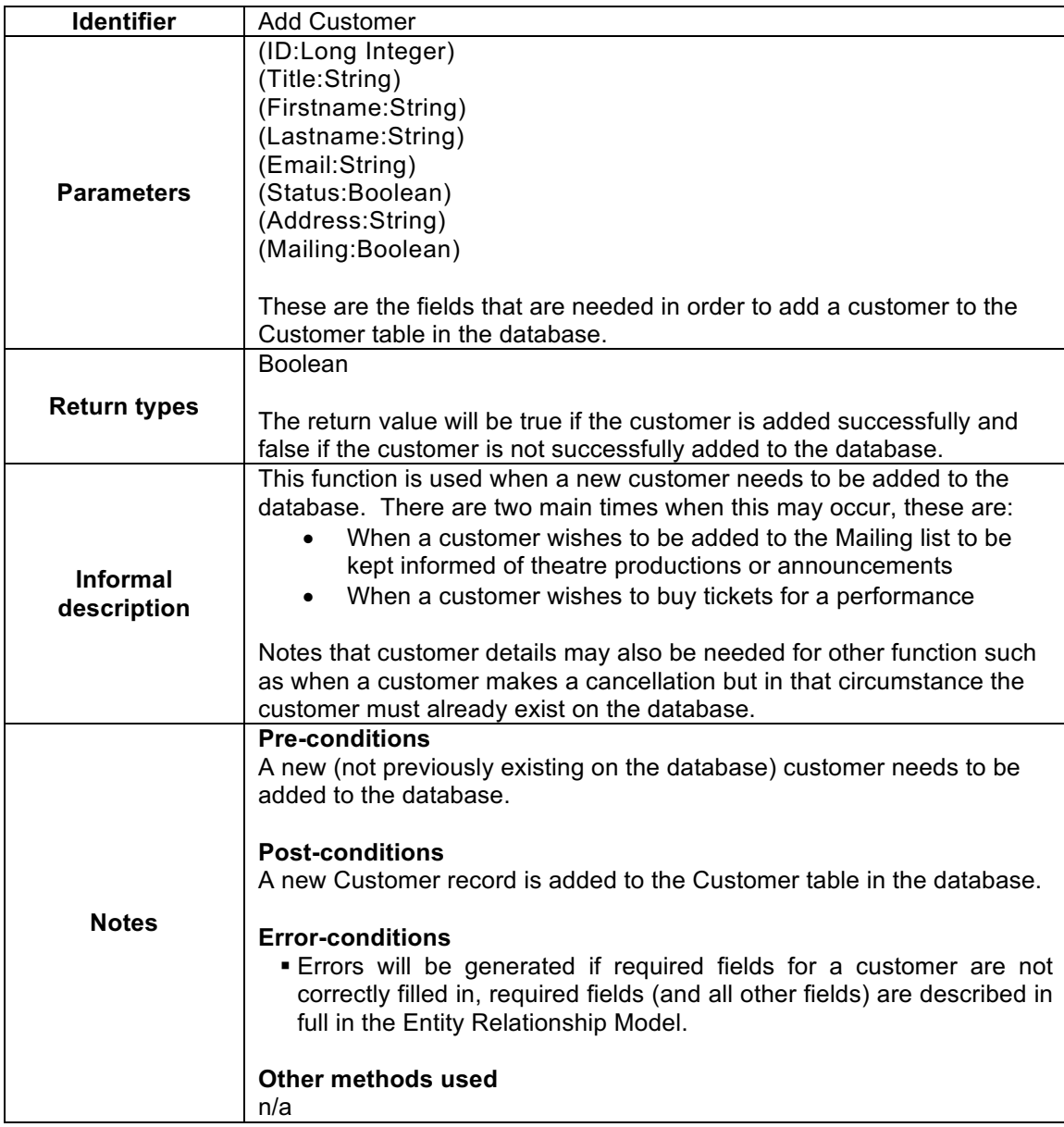

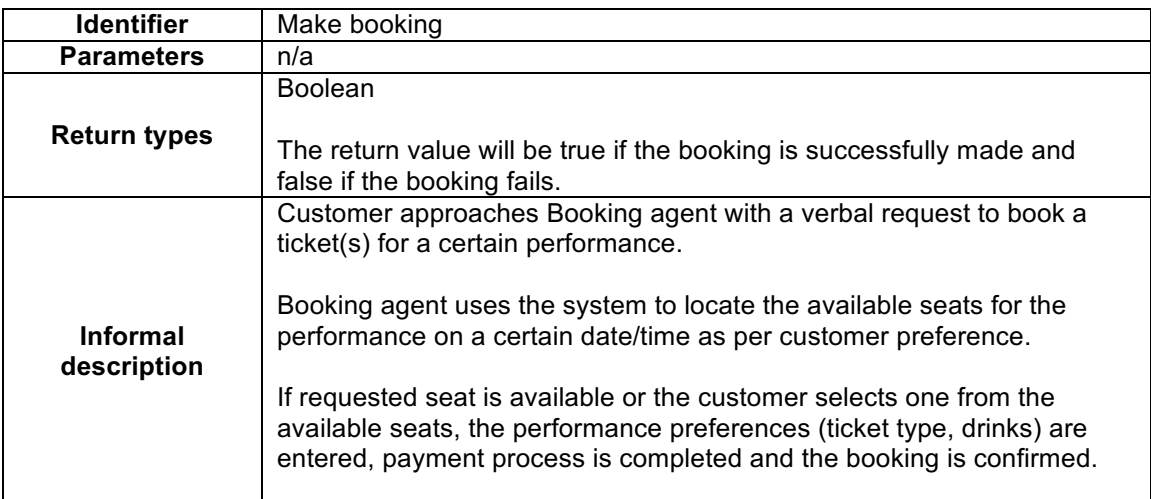

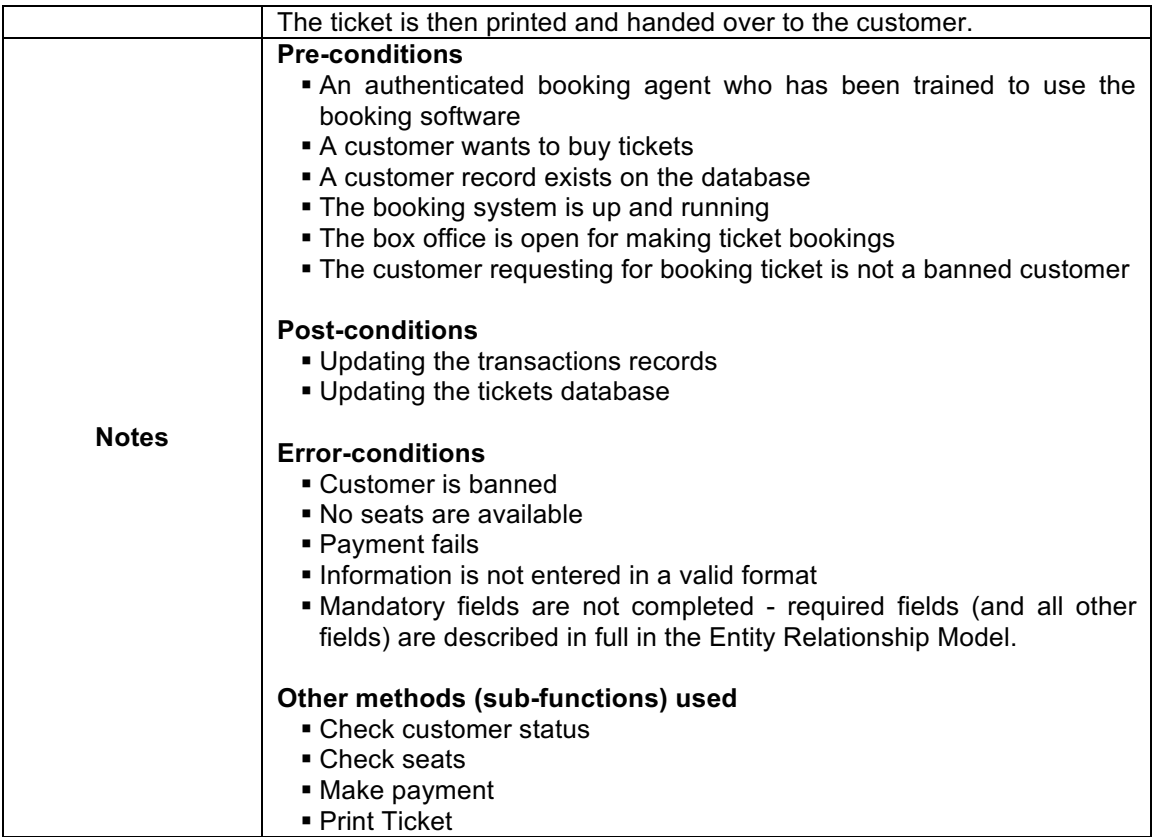

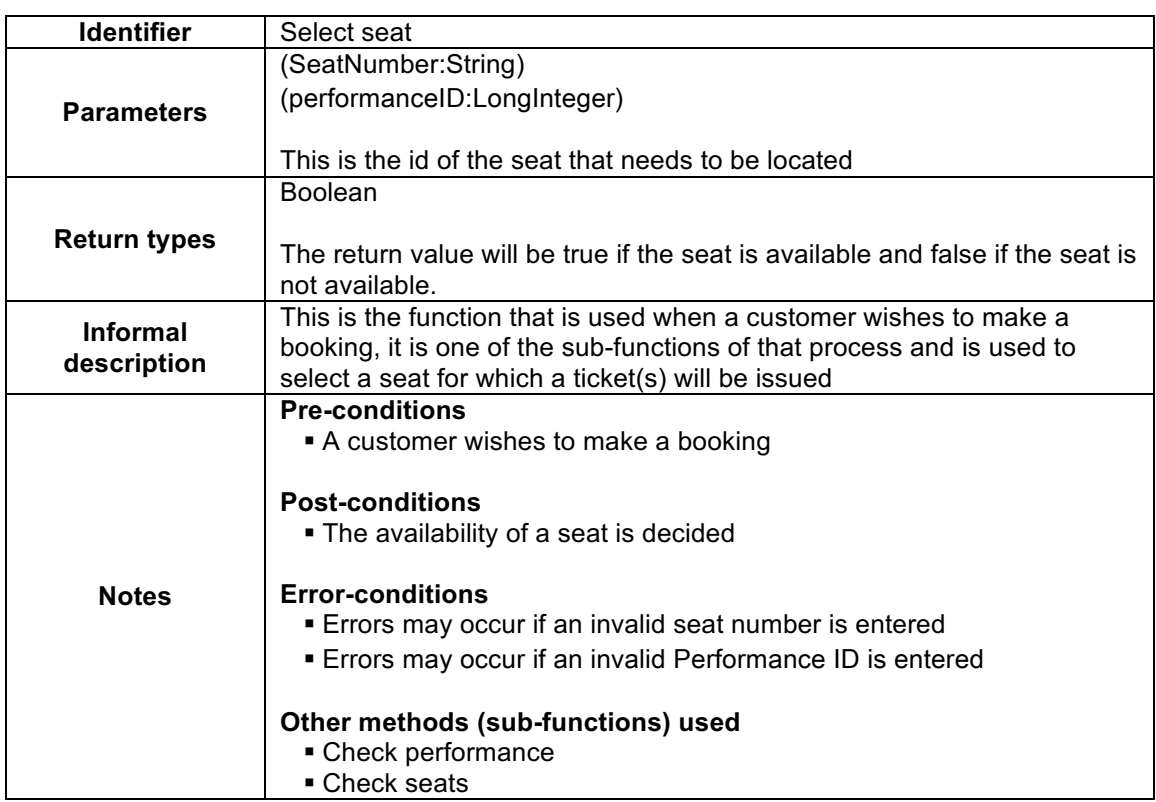

Level 0 DFD for Playhouse theatre, Select Seat

![](_page_12_Figure_3.jpeg)

Level 0 DFD Make booking

![](_page_12_Figure_5.jpeg)

#### Level 1 DFD Select Seat

![](_page_13_Figure_1.jpeg)

![](_page_13_Figure_2.jpeg)

![](_page_13_Figure_3.jpeg)

![](_page_14_Figure_1.jpeg)

![](_page_14_Figure_2.jpeg)

![](_page_14_Figure_3.jpeg)

![](_page_15_Figure_2.jpeg)

![](_page_16_Picture_294.jpeg)

![](_page_17_Picture_313.jpeg)

![](_page_18_Picture_290.jpeg)

![](_page_18_Picture_291.jpeg)

![](_page_19_Picture_273.jpeg)

![](_page_20_Picture_277.jpeg)

![](_page_21_Picture_275.jpeg)

![](_page_22_Picture_277.jpeg)

![](_page_23_Picture_279.jpeg)

![](_page_24_Picture_260.jpeg)

![](_page_24_Picture_261.jpeg)

![](_page_25_Picture_219.jpeg)

# Activity 7 **A class model for the system**

![](_page_26_Picture_176.jpeg)

![](_page_26_Picture_177.jpeg)

![](_page_26_Picture_178.jpeg)

![](_page_27_Figure_0.jpeg)

![](_page_28_Figure_0.jpeg)

#### Activity 8 **Sequence & activity diagrams associated with "make booking" use case**

**Figure 3: Activity Diagram - Make Booking**

Booking agent activities:

- 1. Enter query to check customer status
- 2. Inform customer if his status is of a banned customer
- 3. Check for seats
- 4. If performance is sold out, inform customer
- 5. Offer the available seats to customer and ask him to select
- 6. Enter booking details (seat number, ticket type, quantity, drinks code & completes payment)
- 7. Confirm booking
- 8. Print Ticket

![](_page_29_Figure_9.jpeg)

**Figure 4: Sequence Diagram - Make Booking**

### Classes:

The following classes are involved in the make booking sequence diagram.

- 1. Customer
- 2. Ticket
- 3. Transaction
- 4. Seat

### Functions:

The following functions are involved in the make booking sequence diagram.

- 1. Boolean checkCustomerStatus(CustomerID)
- 2. checkSeats(PerformanceID, StartDate, EndDate)
- 3. String[] getAvailableSeatsList(BookedSeats[])
- 4. Double calculateBill(PerformanceID,TicketType,Quantity,DrinksCode,SeatNumber)
- 5. Boolean validateCreditCardPayment(CreditCardType, CreditCardNumber, Expiration date, TotalAmount)
- 6. Boolean confirmBooking(Date,Time,CustomerID,TransactionTypeID,Deduction,Amount) 7. Boolean
- addTicket(SeatNumber,DrinksCode,DiscountID,TransactionID,TicketDate,Ticket Time)
- 8. Void printTicket(TransactionID)

### Functions description:

On the request of the customer, the booking agent starts with the booking process. He opens the Make Booking Frame and asks for Customer ID in order to check his status.

checkCustomerStatus(CustomerID) function handles it. The Customer ID is passed as parameter. If the 'Status' of the customer has value "Banned" then the function would return false and the booking process would be cancelled. Otherwise the booking agent would continue with the booking process.

Assumption: If CustomerID is not found in database and it's a new customer, then the booking agent will first add the customer and then return to 'Make booking' feature.

Next the Booking agent checks for the available seats for the performance requested by customer.

The checkSeats(PerformanceID, StartDate, EndDate) functions searches for the available seats for all the dates the performance is going on. It searches for all the booked seats in ticket database and save the searched result in a string array. This array actually contains the attribute values of seat numbers.

This BookedSeats array is passed on by getAvailableSeatsList(BookedSeats[]) to the seats database. This function produces list of the available seats by comparing the BookedSeats with the seat numbers in the seat database.

The search results are shown on the 'Available seats frame'. Booking agent then asks the customer to choose from the available seats. Once customer is done selecting, booking agent returns to 'Make Booking Frame'.

The booking agent then enters the seat number, selects ticket type and quantity and enters Drinks Code if any drinks are requested by the customer.

Next the booking agent calculates bill.

The calculateBill(PerformanceID,TicketType,Quantity,DrinksCode,SeatNumber) function calculates the bill based on the seat selected and the performance and adjusts if any discounts are applicable based on the ticket type. The performance ID and seat number help in retrieving the price from the database, while the ticket type is used to get discount amount. The total amount is calculated.

The booking agent asks customer if he is paying by cash or credit card. If its cash, the process is completely manually. If by credit card, then the Booking agent opens the payment form and enters/selects the payment details like Credit card type, Credit card number, expiration date and amount. The validateCreditCardPayment(CreditCardType, CreditCardNumber, Expiration date, TotalAmount) function is initiated to validate the credit card and complete payment process and returns to 'Make booking' frame.

Once the payment is done, the Booking agent confirms booking.

The confirmBooking(Date,Time,CustomerID,TransactionTypeID,Deduction,Amount) and addTicket(SeatNumber,DrinksCode,DiscountID,TransactionID,TicketDate,TicketTime) are initiated then. The Transaction and Ticket databases are updated to record the booking details. In case the customer buys more than 1 ticket, then using programming we separate the ticket rows by running a while loop on the ticket's dataset to separate each ticket record until the dataset is non-empty. This is done under confirmBooking(Date,Time,CustomerID,TransactionTypeID,Deduction,Amount) function, after updating transaction's database, this function gives call to addTicket function to record all the sold tickets in the ticket database.

Once booking confirmation process is through, the booking agent prints the ticket. The printTicket(TransactionID)function is initiated. Using the Transaction ID, the ticket details are retrieved from the database and the ticket(s) are printed and handed over to the customer.